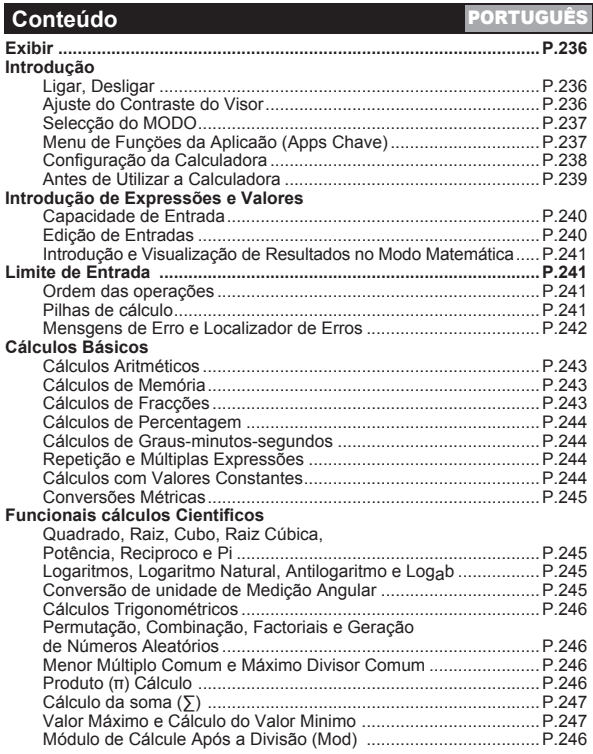

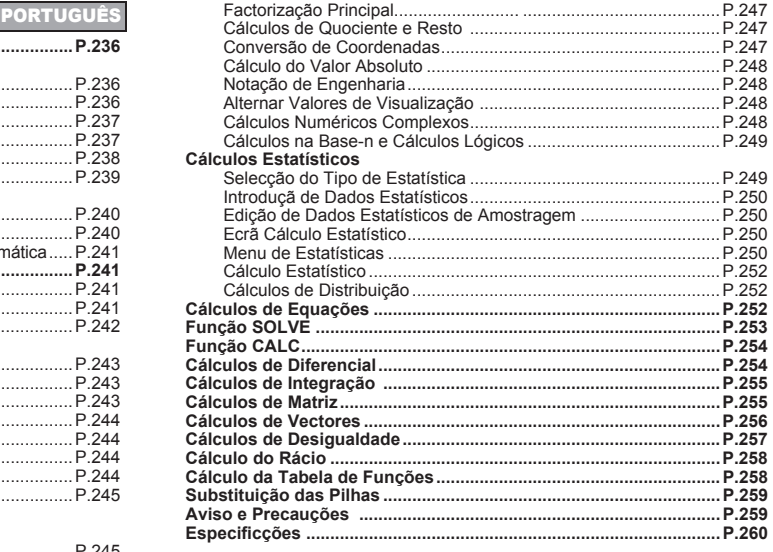

# **Como utilizar o manual**

- \* Este manual básico introduz, de maneira resumida, as funções, especificações e precauções de utilização da calculadora X Mark I Pro.
- \* Para se familiarizar com a X Mark I Pro, pode ler os **exemplos de cálculo** para obter uma série de exemplos, procedimentos de operação e o limite de cálculo das funções principais.

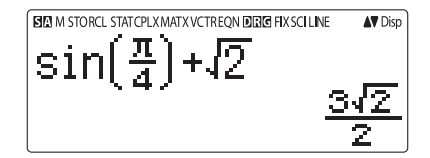

# **<Indicadores de estado>**

- S : Tecla Shift<br>A : Tecla Alpha
- A : Tecla Alpha<br>M : Memória ind
- M : Memória independente<br>STO : Memória de armazenar
- STO : Memória de armazenamento<br>RCL : Chamar memória
- RCL : Chamar memória<br>STAT : Modo de estatístic
- STAT : Modo de estatística<br>CPLX : Modo de cálculo nu
- CPLX : Modo de cálculo numérico complexo<br>MATX : Modo de cálculo de matrizes
- MATX : Modo de cálculo de matrizes<br>VCTR : Modo de cálculo de vectores
- VCTR : Modo de cálculo de vectores<br>
EQN : Modo de cálculo de equaçõe
- EQN : Modo de cálculo de equações<br>D : Modo de graus
	-
- D : Modo de graus<br>R : Modo de radiar R : Modo de radianos<br> **C** : Modo de gradiente
- G : Modo de gradientes<br>FIX : Programação de de
- FIX : Programação de decimais fixos<br>SCI : Notação científica
- SCI : Notação científica<br>LINE : Modo de visualiza
- : Modo de visualização Linha
- ◆ : Seta para cima<br>
→ : Seta para baixo
- Seta para baixo<br>Disp : Ecrã Múltiplas e
- : Ecrã Múltiplas expressões

# **Exibir Introdução**

# Ligar, Desligar

# Primeira utilização:

- 1. Retire a folha de isolamento da pilha. Em seguida, pode colocar a pilha.
- 2. Prima  $\boxed{\circ}$  Shift  $\boxed{\circ}$  3 =  $\boxed{\circ}$  para reinicializar a calculadora
- **Ligar:** Quando  $\boxed{\circ}$  é premido.
- Desligar: Shift <sup>OFF</sup> são premidos.

# Função de desligar automático:

Se não utilizar a calculadora durante cerca de 7 minutos. esta desliga-se automaticamente.

# Aiuste do contraste do visor

Prima Shift MODE  $\sqrt{6}$  (6: < CONT > ) e aceda ao ecrã Ajuste do contraste do visor.

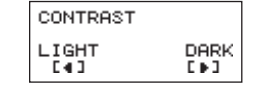

- Prima ▶ para diminuir o contraste do visor.
- Prima  $\sqrt{ }$  para aumentar o contraste do visor.
- Prima  $\sqrt{\frac{1}{n}}$  ou  $\sqrt{\frac{1}{n}}$  para confirmar e limpar o visor.
- Para aplicar o contraste do LCD.

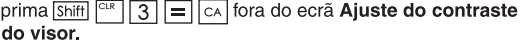

# Seleccão do MODO

Prima MODE para aceder ao ecrã Selecção do modo de cálculo.

**Prima**  $\left[\frac{\triangle}{\sqrt{2}}\right]$  **para as páginas seguintes/anteriores.** 

$$
\begin{array}{|c|c|c|}\n\hline\n1:COMP & 2:CPLX\n3:STAT & 4:BASE\n5:ERN & 6:TABLE\n7:MATX & 8:VCTR\n\end{array}\n\qquad\n\begin{array}{|c|c|}\n\hline\n\text{Prim} \\
\hline\n\text{I} & \text{I} & \text{I} \\
\hline\n\end{array}
$$

 $na \overline{[\nabla]}$  $\overline{[}$ ] para

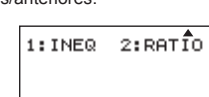

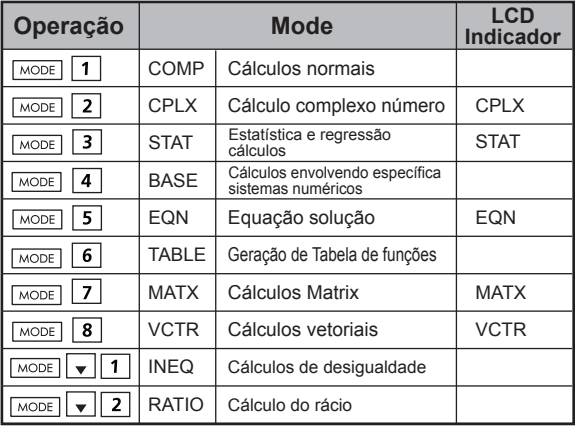

■ O modo inicial (predefinido) é o modo COMP.

# **Menu de funções da aplicação (Apps Chave)**

O menu Apps contém a função matemática. Em cada modo de cálculo, as funções são diferentes.

- Prima MODE e o número correspondente para entrar no módulo de cálculo.
- **Prima**  $\boxed{\text{Apps}}$  para entrar no menu Apps.
- **Prima**  $\boxed{\triangle}$   $\boxed{\square}$  para as páginas seguintes/anteriores.

#### i) COMP Mode

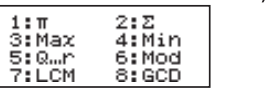

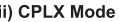

1: Type

3:Edit

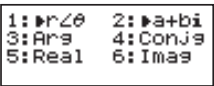

2:Data  $4:5-SUM$ 

#### iii) STAT Mode

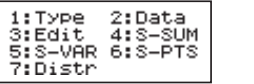

In SD mode

5: S-VAR 6: S-PTS 7:Distr 8:Res In RFG mode

#### iv) BASE Mode

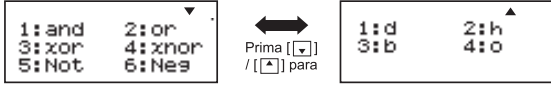

#### v) EQN Mode

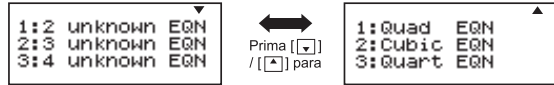

vi) MATX Mode

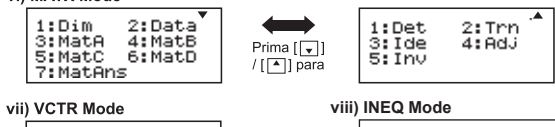

1:Dim 2: Data 3: VctA 4: Vot.B **S: VotC** 6:VotD 7:VotAns 8:Dot

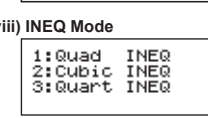

#### ix) RATIO Mode

 $1:ab=X:d$  $2: a: b = c: X$ 

livro matemático.

Prima Apps Apps para sair do menu Apps.

# Configuração da calculadora

Prima Shiff MODE para aceder ao Configuração da calculadora, prima | / v | para ir para a página sequinte/anterior

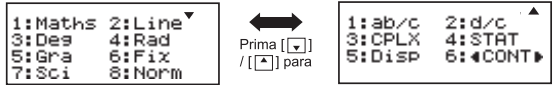

#### Seleccionar o formato de introdução e dos resultados da calculadora [1] Maths ou [2] Line

[1] Maths - (modo Matemática): A maior parte

das introducões e resultados de cálculos (por exemplo, fraccão, pi, valor da raiz quadrada) é mostrada no formato de

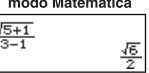

[2] Line - (modo Linha): A maior parte das introduções e resultados de cálculos é mostrada no formato de linhas E é apresentado o ícone "LINE/LINHA".

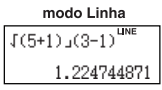

Para o STAT, EQN, MATX, VCTR, INEQ, RATIO modo, o formato de entrada e de exibição irá alternar para o modo de linha automaticamente

# Seleccionar a unidade de medicão angular [3] Deg. [4] Rad ou [5] Gra

[3] Deg: Unidade de medição angular em graus

rej Begi emadae de medição angular em grade<br>[4] Rad: Unidade de medição angular em radianos

151 Gra. Unidade de medição angular em gradientes

 $90^\circ = \frac{\pi}{2}$  radians = 100grads

#### Seleccionar o dígito ou notação a apresentar [6] Fix, [7] Sci ou [8] Norm

[6] Fix: E apresentado o decimal fixo, [Fix 0~9?]; especifique o número de casas decimais premindo [0] - [9]. Exemplo:  $220 \div 7$  $= 31,4286$  (FIX 4)  $= 31.43$  (FIX 2)

[7] Sci: É apresentada a notação científica, [Fix 0~9?]; especifique o número de dígitos relevantes premindo [0] - [9]. Exemplo:  $220 \div 7$  $= 3.1429 \times 10^{1}$  (SCI 5)  $= 3.143 \times 10^{1}$  (SCI 4)

[8] Norm: É apresentada a notação exponencial. [Norm 1~2?]; especifique o formato da notação exponencial premindo [1] ou [2]

Norm 1: A notação exponencial é utilizada automaticamente para valores inteiros com mais de 10 dígitos e valores decimais com mais de DUAS casas decimais.

Norm 2: A notação exponencial é utilizada automaticamente para valores inteiros com mais de 10 dígitos e valores decimais com mais de NOVE casas decimais.

Exemplo:  $1 \div 1000$  $= 1x10^{-3}$  (Norm 1)  $= 0.001$  (Norm 2)

Seleccionar o formato de fraccão [1] a b/c ou [2] d/c [1] a b/c: especifica a apresentação de fracções Mistas [2] d/c: especifica a apresentação de fracções Impróprias

■ Para selecionar o formato de exibição número complexo [3] CLPX ([1]  $a + bi$  ou [2]  $r < \theta$ ) [1] a + bi: especificar coordenadas retangulares  $[2]$  R  $\leq$   $\theta$  : especificar as coordenadas Polor

#### Seleccionar o formato de visualização estatística [4] STAT ([1] ON ou [2] OFF)

[1] ON: Mostra a coluna FREQ (Frequência) no ecrã Statistical Data Input (Introducão de dados estatísticos) [2] OFF: Oculta a coluna FREQ (Frequência) no ecrã Statistical Data Input (Introducão de dados estatísticos)

#### Seleccionar o formato de visualização da vírgula decimal [5] Disp ([1] Dot ou [2] Comma)

[1] Dot: especifica o formato de ponto para visualização do resultado da vírgula decimal

[2] Comma: especifica o formato de vírgula para visualização do resultado da vírgula decimal

# Ajustar o contraste do visor [6]  $\sqrt{\phantom{a}}$  CONT  $\sqrt{\phantom{a}}$

Consulte a seccão "Aiuste do contraste do visor".

# Antes de utilizar a calculadora

# ■ Verifique o modo de cálculo actual

Certifique-se de que verifica os indicadores de estado que indicam o modo de cálculo actual (COMP, STAT, TABLE), a programação dos formatos de visualização e a programação da unidade de medicão angular (Deg. Rad. Gra)

# Repor a configuração inicial

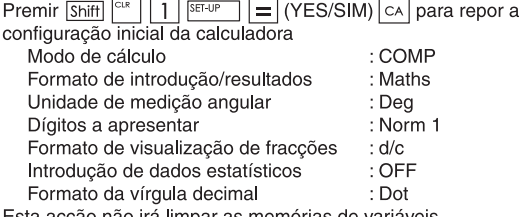

Esta accao não ira limpar as memorias de variaveis.

# Inicializar a calculadora

Se não tiver a certeza da programação actual da calculadora. é recomendável inicializar a calculadora (modo de cálculo "COMP", unidade de medicão angular "Degree/Graus" e memórias de repetição e de variáveis limpas) e o contraste do LCD premindo  $\boxed{\text{Shift}}$   $\boxed{\text{C}^R}$   $\boxed{3}$  (All/Todos)  $\boxed{=}$  (YES/YES/SIM)  $\boxed{\text{CA}}$ .

# Introducão de Expressões e Valores

# Capacidade de entrada

A calculadora X Mark I Pro permite introduzir um único cálculo com até 99 bytes. Quando a capacidade de entrada é inferior a 10 bytes, o cursor de introducão é alterado de "I " para "I ". notificando o utilizador de que a memória está a ser utilizada.

#### Edicão de entradas

Uma entrada nova é iniciada à esquerda do visor. Se os dados de entrada tiverem mais de 15 caracteres, a linha é deslocada para a direita consecutivamente. Pode deslocar-se novamente para a esquerda do ecrã utilizando a e Dolpara rever a entrada.

■ Omitir o sinal de multiplicação e o parêntesis de fecho final.

```
Exemplo: 2 \times \log 100 \times (1+3) = 16 ...... EX#1
```
- 1. Omitir o sinal de multiplicação (x)
	- Introducão antes de um parêntesis de abertura  $\boxed{(\cdot)}$ : 1 x (2+3)
	- Introdução antes de funções científicas que incluem parêntesis: 2 x cos(30)
	- Introdução antes de funções com números aleatórios solveita
	- Introducão antes de variáveis (A. B. C. D. X. Y. M).  $\pi$ .  $\theta$
- 2. Existem funções científicas que incluem parêntesis de abertura, Exemplo: sin(, cos(, Pol(, LCM(..., Nestes casos, é necessário introduzir o argumento e o parêntesis de fecho $\Box$
- 3. É possível omitir o ultimo parêntesis de fecho antes de

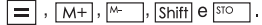

# Inserir e substituir o modo de introducão

No modo Linha, pode utilizar INSERT MERT OU substituir o modo de introducão.

- No modo de inserção (modo de introdução predefinido). o cursor é uma linha vertical intermitente " l" para insercão de um novo carácter
- No modo de substituição, prima a tecla shift mudar o cursor para uma linha horizontal intermitente () e substituir o carácter na posicão actual do cursor.

No modo Matemática, só é possível utilizar o modo de inserção.

Sempre que o formato de visualização é alterado do modo Linha para o modo Matemática, o modo de inserção é utilizado automaticamente

# Apagar e corrigir uma expressão

No modo de inserção: Mova o cursor para a direita do carácter ou função que pretende apagar e, em seguida, prima pel.

No modo de substituição: Coloque o cursor sob o carácter ou função a apagar e, em seguida, prima pEL

Exemplo: 1234567 + 889900

- (1) Substituir uma entrada (1234567 → 1234560) ...... EX #2 (2) Eliminar (1234567 → 134567)...... EX#3
- (3) Inserir (889900  $\longrightarrow$  2889900) ....... EX #4

# Introducão e visualização de resultados no modo Matemática

- No modo Matemática, a introdução e visualização de resultados de fraccões ou de determinadas funcões (log. x<sup>2</sup>.  $x^3$ .  $x^4$ .  $\sqrt{x}$ .  $\sqrt{x}$ .  $\sqrt{x}$ .  $x^1$ . 10, e<sup>t</sup>, Abs) é mostrado em formato manuscrito/matemático ..... EX#5
- (1) A introdução de algumas expressões faz com que a dimensão de uma expressão de cálculo seja major do que a apresentada no visor. Capacidade máxima de entrada: 2 ecrãs de visualização (31 pontos x 2).
- (2) A memória da calculadora limita a quantidade de funções e parêntesis que é possível introduzir em qualquer expressão simples. Neste caso, divida a expressão em várias partes e calcule as individualmente.
- (3) Se parte da expressão introduzida for omitida após o cálculo e no ecrã de visualização do resultado, prima o ou por para ver a expressão completa.

# **Limite de Entrada**

Precisão de cálculo. Faixa de entrada consulte ... EX#6

· Os erros são cumulativos e podem multiplicar-se no caso de cálculos consecutivos. Esta situação também acontece porque os cálculos consecutivos intemos são efectuados no caso de  $(xy)$ ,  $x\sqrt{y}$ ,  $\frac{3}{2}$ , x!, nPr. nCr etc.

# Visualização de resultados utilizando  $\sqrt{ }$

Os resultados do cálculo podem ser visualizados utilizando  $\sqrt{\ }$  em todos os casos sequintes:

1. Quando os resultados de cálculo intermédios e finais são visualizados na sequinte forma:

$$
\pm \frac{a\sqrt{b}}{c} \pm \frac{d\sqrt{e}}{f}
$$

 $0 \le a < 100$ ,  $1 \le d < 100$  $0 \le b < 1000$ ,  $1 \le e < 1000$  $1 \le c < 100$ ,  $1 \le f < 100$ 

2. Quando o número de termos no resultado do cálculo intermediária e final envolvendo  $\sqrt{\ }$  é um ou dois.

# Ordem das operações

Esta calculadora irá determinar automaticamente a prioridade funcionamento de cada comando individual como ...... EX#7

#### Exemplo:

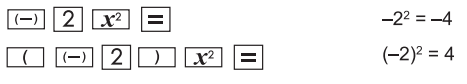

Exemplo 1:

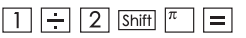

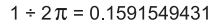

Exemplo 2:

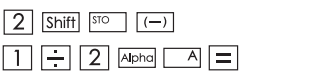

 $2 \rightarrow A$  $1 \div 2A =$ 

# Pilhas de cálculo

- Esta calculadora utiliza áreas de memória, denominadas "pilhas", para armazenar temporariamente valores numéricos  $(n \times s)$  e comandos  $(+, -, x...)$  de acordo com a respectiva precedência durante os cálculos.
- A pilha numérica tem 10 níveis e a pilha de comandos tem 128 níveis. Um erro de pilha [Stack ERROR/Erro de pilha] ocorre quando o utilizador tenta efectuar um cálculo que excede a capacidade das pilhas.
- Os cálculos são efectuados em seguência, de acordo com a "Ordem de operações". Após a execução do cálculo, os valores armazenados na pilha são removidos.

# Mensagens de erro e localizador de erros

A calculadora é bloqueada quando é mostrada uma mensagem de erro no ecrã a indicar a causa do erro.

- Prima  $\boxed{\circ}$  para limpar a mensagem de erro e, em seguida, regressar ao ecrã inicial do último modo.
- Prima  $\overline{\bullet}$  ou  $\overline{\bullet}$  para apresentar a expressão de entrada com o cursor posicionado junto ao erro.
- Prima on para limpar a mensagem de erro, limpar o histórico da memória de repetição e regressar ao ecrã inicial do último modo.

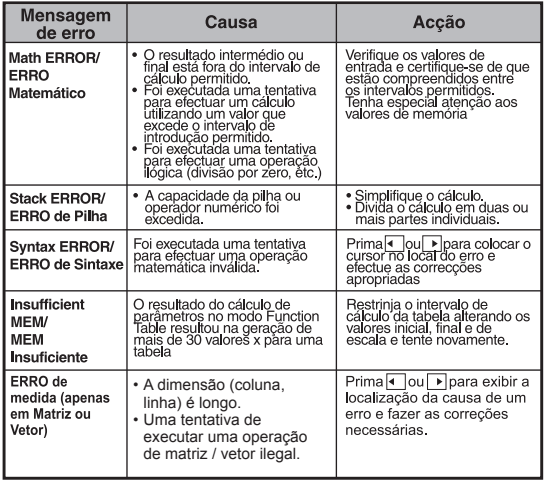

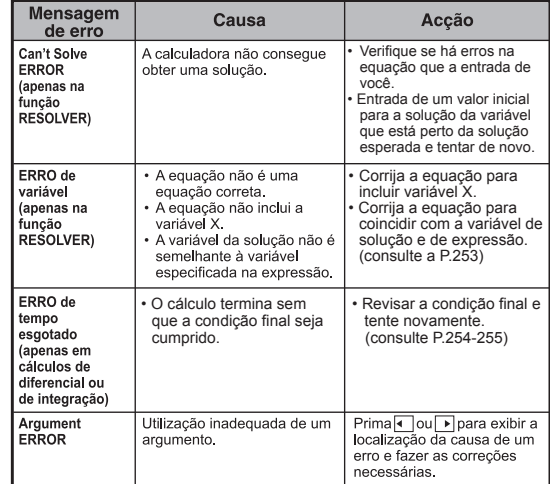

# **Cálculos Básicos**

 $\blacksquare$  Prima  $\overline{\text{MoDE}}$   $\square$  para entrar no modo COMP Durante o cálculo que está a ser efectuado, a calculadora mostra apenas os indicadores (sem quaisquer resultados do cálculo). Prima a tecla  $\overline{c_A}$  para interromper a operação de cálculo.

# Cálculos aritméticos

# 田口冈日

- · Para efectuar cálculos com valores negativos (com excepção de exponentes negativos), cologue-os entre parêntesis.
- · Esta calculadora suporta 99 níveis de expressões entre parêntesis...... EX #8

# Cálculos de memória

#### M<sub>H</sub> M | STO | RCL

# Variáveis de memória

- Existem 17 variáveis de memória (0 9, A D, M, X e Y), que armazenam dados, resultados ou valores dedicados.
- Armazene os valores na memória premindo Shift | STO + Variável de memória.
- Chame os valores da memória premindo RCL + Variável de memória.
- O conteúdo da memória pode ser limpo premindo 0 Shift | STO Variável de memória.

Exemplo:  $23 + 7$  (quardar em A), calcular seno (memória A),

e limpar memória A **EX #9** 

# Memória independente

- A memória independente M utiliza a mesma área de memória que a variável M. É útil para calcular totais acumulados premindo apenas  $\overline{M+}$  (adicionar à memória) ou<sup>[→</sup> (subtrair da memória)
- · Os conteúdos da memória são mantidos mesmo quando a calculadora é desligada.
- Limpe a memória independente (M) premindo 0 Shift | STO | M
- · Limpe todos os valores da memória premindo Shift

 $2(MCL)$   $=$   $|CA$ 

# Memória de resposta

- · Os valores de entrada ou o resultado do cálculo mais recente são armazenados automaticamente na memória de resposta sempre que prime =, Shift =, M+, Shift M Shift sto A memória de resposta suporta até 18 dígitos
- Chame e utilize a última memória de resposta armazenada premindo Ans.
- · A memória de resposta não é actualizada quando é efectuada uma operação de erro.
- · Os conteúdos da memória de resposta são mantidos mesmo se premir  $\boxed{\text{ca}}$ , alterar o modo de cálculo ou se desligar a  $calor$   $\overline{EX\#10}$

#### Cálculos de fraccões

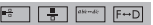

A calculadora suporta o cálculo de fracções e conversões entre fracções, vírgulas decimais, fracções mistas e fracções impróprias. Os diferentes formatos de visualização da introdução/resultados nos diferentes modos de configuração são mostrados da sequinte forma:

- · Especifique o formato de visualização do resultado do cálculo de fracções como fracção mista ( $\frac{a}{b}$ ) ou fracção imprópria  $\left(\frac{\pi}{2}\right)$  no menu de configuração.
- · Por predefinicão, as fraccões são apresentadas como fraccões impróprias  $(\frac{\mu}{\sqrt{2}})$ .
- · O resultado com visualização como fracção mista só está disponível após a programação de  $(\blacksquare_{\square}^{\square})$  no menu de configuração.

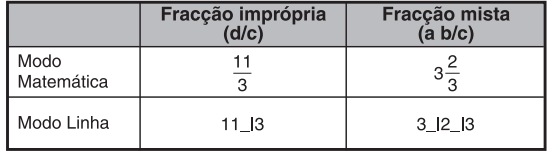

- Prima F-D para alternar o resultado de um cálculo entre o formato fraccional e decimal.
- Prima Shift <sup>Www.66</sup> para alternar o resultado de um cálculo entre o formato de fraccões impróprias e fraccões mistas.
- O resultado será apresentado automaticamente no formato decimal sempre que o número total de dígitos de um valor fraccional (número inteiro + numerador + denominador + marcas do separador) for superior a 10.
- Uma vez que o cálculo fraccional é combinado com o valor decimal, o resultado será apresentado no formato decimal.

# Conversão fracção ← vírquia decimal ...... EX#11

#### Cálculos de percentagem

#### EX #12

# Cálculos de graus-minutos-segundos

Utilize a chave graus (horas), minutos e segundos para efectuar um cálculo sexagesimal (sistema notacional com base 60) ou para converter o valor sexagesimal num valor decimal.

# Graus-Minutos-Segundos ← vírgula decimal ..... EX#18

# Repetição e Múltiplas expressões

#### ■ Funcão de memória de repeticão

- A memória de repeticão só está disponível no modo COMP.
- Após a execução do cálculo, a respectiva introdução e resultado são armazenados automaticamente na memória de repetição.
- Ao premir v (ou · ) é repetido o histórico de introdução e de resultados do cálculo executado.
- Após a obtenção do resultado do cálculo no ecrã, prima < ou D para editar a expressão de entrada desse resultado
- Se o indicador D estiver no lado direito da apresentação do resultado de um cálculo, deve premir  $\overline{c}$  e. em seguida.
- la ou D para se deslocar no cálculo.
- A memória de repetição é limpa ao premir:
- 1. Inicialize a programação da calculadora através de  $\overline{\left|\text{Shift}\right|}$   $\overline{\left|\frac{\text{C}}{\text{C}}\right|}$   $\overline{\left|\frac{\text{C}}{\text{C}}\right|}$
- 2. Mude de um modo de cálculo ou de visualização para outro.
- $3$  Prima a tecla  $\boxed{\circ}$
- 4. Prima Shift <sup>OFF</sup> para desligar a máquina.

# Multi-Function declarações

- Use dois pontos igna colocar duas ou mais expressões de cálculo juntos.
- A primeira instrução executada terá indicador "Disp" eo "Disp" ícone desapareceu após a última instrução é executada....... EX #14

# Cálculos com valores constantes

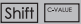

A X Mark I Pro possui um total de 79 valores constantes. Pode entrar (ou sair) do menu de selecção dos valores constantes, premindo Shift | <a>>
Grade <a>
C<br/>
ecrã seguinte será mostrado:

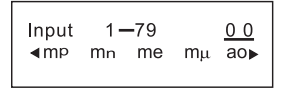

- · Pode ir para as páginas de selecção do valor seguinte ou anterior. premindo  $\boxed{\blacktriangle}$  ou  $\boxed{\blacktriangledown}$ .
- Para seleccionar um valor constante, basta premir o botão ou D O cursor de selecção deslocar-se-á para a esquerda ou para a direita para sublinhar um símbolo constante e. simultaneamente, a linha inferior do ecrã mostrará o valor do símbolo de constante sublinhado.

 $\boxed{\circ \cdot \pi}$ 

- O símbolo de constante sublinhado será seleccionado ao premir Ε
- Pode obter instantaneamente o valor constante se introduzir o número do item do valor constante e premir  $\equiv$ . quando o cursor de seleccão estiver a sublinhar 0 0 ....... EX#15
- Para **tabela constante** consulte ...... **EX #16**

# Conversões métricas

A calculadora tem 172 pares de conversão que lhe permitem<br>converter um número para e de unidades métricas especificadas.

- · Prima convide, em seguida, pode entrar no menu de conversão.
- · Existem 7 páginas de categoria (distância, área, temperatura, capacidade, peso, energia e pressão) que contêm 36 símbolos<br>métricos. Pode premir  $\sqrt{\bullet}$  ou  $\boxed{\bullet}$  para alterar a página de seleccão da categoria.
- · Numa página de categoria, pode deslocar o cursor de selecção para a esquerda ou para a direita, premindo volto punto EX #17
- · Pode regressar instantaneamente ao modo de cálculo quando a tecla convidé premida dentro das páginas de selecção da categoria. Mas, após a selecção da unidade de conversão base. as teclas v. A ou contra ficarão inválidas.
- Se o resultado convertido estiver em sobrecarga, [ERROR] será<br>mostrado na visualização inferior. O utilizador não pode premir  $=$ para seleccionar o valor da sobrecarga, mas os cenários seguintes são válidos:
	- Cenário A Mantenha a selecção do outro valor da conversão, premindo ( ou ).
- Cenário B Limpe o ecrã através de ON DO CA e ignore a selecção.<br>Cenário C Prima com para regressar ao ecrã de cálculo
- anterior.

**Exemplo:** Converter 10 + (5 ft<sup>2</sup>  $\rightarrow$  m<sup>2</sup>) = 10,4645152 ...... **EX #18** 

# **Funcionais cálculos científicos**

- Prima  $\sqrt{MOPE}$  1 para entrar no modo COMP.
- = 3.1415926535897932324
- e = 2.7182818284590452324

Quadrado, raiz, cubo, raiz cúbica, potência, reciproco e Pi

#### EX #19

CONVT

Logaritmos, logaritmo natural, antilogaritmo e logab

EX #20

#### Conversão de unidade de medicão angular

A programação da unidade de medição angular da calculadora é "Degree". Prima Shift | SET-UP | para aceder ao menu de configuração para alterar a unidade de medição para "Radian" ou "Gradient":

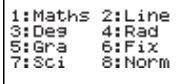

Prima a tecla com o número  $\boxed{3}$ ,  $\boxed{4}$  ou  $\boxed{5}$ , correspondente à unidade de medição angular pretendida. Em seguida, o indicador D. Riou C é apresentado em conformidade. Converta uma unidade de medição angular entre "Degree", "Radian" e "Gradient" premindo Shift

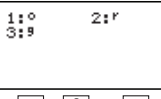

Em seguida, ao premir  $|1|, |2|$  ou  $|3|$  o valor apresentado é convertido na unidade de medição angular seleccionada. ...... EX #21

#### Cálculos trigonométricos

Antes de utilizar as funções trigonométricas (com excepção dos cálculos hiperbólicos), seleccione a unidade de medicão angular apropriada (Deg/Rad/Gra) premindo Shift SET-UP

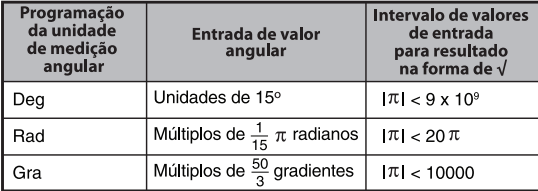

- $90^\circ = \frac{\pi}{2}$  radianos = 100 gradientes. ..... EX #22
- Funcões hiperbólicas (sinh/cosh/tanh), hiperbólicas inversas (sinh 1/cosh 1/tanh 1)
- Ao premir hyp acede ao submenu de funções hiperbólicas.

Permutação, combinação, factoriais e geração de números aleatórios

**Permutação:**  $n^{\text{Pr}} = \frac{n!}{(n-r)!}$ Combinação:  $nCr = \frac{n!}{r!(n-r)!}$ **Execution** Factorial:  $x! = x(x-1)(x-2)...(2)(1)$  ...... **EX #24** 

# Geração de números aleatórios

Shift Rond

: Gerar um número aleatório entre 0.000 e 0.999. O resultado apresentado terá um formato de fraccão no estado do modo Matemática

Gerar um número aleatório entre dois números Alpha Flord inteiros especificados. A entrada é dividida por "" EX #25

\* O valor é apenas uma amostra, os resultados irão diferir de cada vez.

#### Menor múltiplo comum e máximo divisor comum

- LCM: Calcular o menor múltiplo comum entre (no máximo) três números inteiros positivos.
- GCD: Calcular o máximo divisor comum entre (no máximo) três números inteiros positivos ...... EX #26

# **Produto (�) Cálculo**  $\blacksquare$  **a** = começar,  $\blacksquare$  = final,  $\blacksquare$  = fórmula Modo matemático:  $\frac{\mathbf{b}}{\Pi}(\mathbf{C})$  Modo de linha:  $\Pi(\mathbf{c}, \mathbf{a}, \mathbf{b})$ **Exemplo:** Produto de (x +1) 0-5 ...... **EX #27a**  $\blacksquare$  Prima  $\lceil \text{MoDE} \rceil$   $\blacksquare$  para entrar no modo COMP.

# **■ a** = começar, **b** = final, **c** = fórmula Modo matemático:  $\sum_{\chi}$ **E (C**) Modo de linha: ∑ (**c**, **a**, **b**) **Exemplo:** Soma de (x +1) 1-5 ..... **EX #28 Cálculo da soma (Σ) Valor máximo e Cálculo do Valor Mínimo**  $\blacksquare$  Prima  $\lceil \text{MoDE} \rceil$  | 1 | para entrar no modo COMP.

■ Um máximo de cinco valores podem ser calculados ....... **EX #29 Prima** MODE 1 para entrar no Modo COMP.

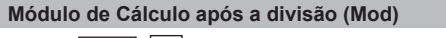

■ Prima <u>Mode</u> | 1 | para entrar no Modo COMP. ...... **EX #30** 

PFact

# **Factorização principal**

• O fator é um número inteiro positive de até 10 dígitos em fatores primários até 3 dígitos.

Número Ptact: 0 < X < 99999 99999 (X é inteiro)

• A parte restante que não pode ser fatorizada será incluída entre parênteses no visor.

**Exemplo:** 99999 99999 = 32 x 11 x 41 x 271 x (9091) **EX #31**

# **OBSERVAÇÃO:**

- Quaisquer operações de cálculo, premir a tecla  $\overline{\text{Shift}}$   $\overline{\text{First}}$  ou  $\equiv$  ou  $\overline{F}$  ou  $\overline{S}$   $\rightarrow$  sai do visor de resultados de factorização principal.
- Usando o menu de configuração para alterar a definição da unidade de ângulo (Deg, Rad, Gra) ou exibir a definição digital (Fix, Sci, Norm).
- [Math ERROR] será exibido se for exibido o resultado do cálculo do valor decimal, fração, valor negativo ou Pol, Rec, Q...R.

# Cálculos de quociente e resto

- O "Quotient/Quociente" (Q) é o resultado de um problema de divisão, o "Remainder/Resto" (r) é o valor remanescente num problema de divisão de números inteiros.
- O valor do quociente calculado (Q) e o resto (r) são armazenados nas variáveis de memória "C" e "D", atribuídas automaticamente.
- No modo Matemática, prima  $\lceil \cdot \rceil$  ou  $\lceil \cdot \rceil$  para se deslocar num resultado de cálculo extenso.
- No modo Linha, o valor do quociente (Q) e o resto (r) são mostrados em duas linhas.
- Só o valor do quociente (Q) pode continuar a ser utilizado para o cálculo seguinte ou ser armazenado em variáveis de memória.

**EX #32**

# Conversão de coordenadas

- Com as coordenadas polares é possível calcular e apresentar  $\theta$  num intervalo de  $-180^{\circ} < \theta \le 180^{\circ}$  (Tal como com radianos e gradientes)
- No modo Matemática, prima ou ▶ para se deslocar no resultado do cálculo.
- No modo Linha, os valores  $(x, y)$  ou  $(r, \theta)$  são mostrados em duas 2 linhas.

Após a conversão, os resultados são atribuídos automaticamente  $\alpha$ s variáveis de memória X e Y. Prima  $\overline{RCL}$   $\overline{X}$ lou $\overline{Y}$ lpara mostrar os resultados

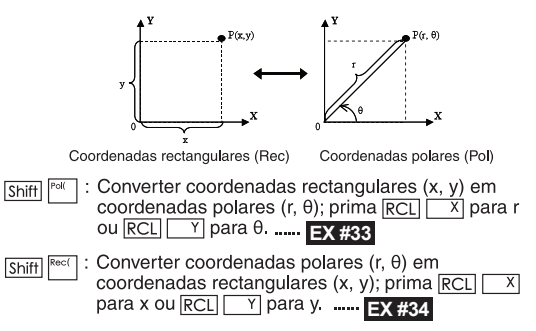

# Cálculo do valor absoluto

# **EX #35**

# Notação de engenharia

# **EX #36**

# Alternar valores de visualização

- No modo Matemática, prima F<sup>ol</sup> para alterar o valor do resultado do cálculo entre forma de fracção ↔ forma decimal, forma de  $\pi \leftrightarrow$  forma decimal, forma de  $\sqrt{\leftrightarrow}$  forma decimal.
- No modo Linha, prima  $F \rightarrow D$  para alterar SÓ o valor do resultado do cálculo entre forma de fracção - forma decimal. O outro cálculo de  $\pi e \sqrt{ap}$ resentará apenas o valor decimal.

#### **NOTA**

- Em alguns resultados dos cálculos, pressionando a tecla  $F \rightarrow D$ não irá converter o valor de exibição.
- Alguns conversão resultado apresentado pode levar um longo tempo.

#### Cálculos numéricos complexos

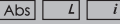

Os números complexos podem ser expressos na forma rectangular  $(z = a + bi)$  ou na forma polar ( $r \angle \theta$ ). Onde " a " corresponde à parte do número real. " bi " é a parte do número imaginário (e i é a unidade imaginária igual à raiz guadrada de -1, √ -1), " r " é o valor absoluto,  $e'' \theta''$  é o argumento do número complexo.

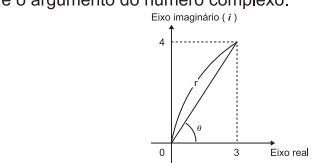

- $\blacksquare$  Prima MODE  $\boxed{2}$  para entrar no modo CPLX.
- Prima **Apps** para selecionar o tipo de cálculo.

#### **Seleção do tipo de número complexo**

Existem 6 tipos de cálculo de números complexos depois de se ter entrado no ecrã Tipo de Número Complexo, depois prima o número para selecionar o tipo de Cálculo de Número Complexo.

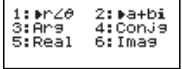

■ Verifique a definicão da unidade de medicão angular actual (Gra. Rad. Grad).

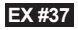

- O ícone [i] indica que o resultado visualizado é a parte numérica imaginária:
	- $\lceil \angle$ ] indica que o valor apresentado é o valor do argumento  $\theta$ .
- Os números imaginários utilizarão a capacidade da memória de repeticão.

# Conversão forma rectangular e forma polar

Prima Apps 1 para converter o número complexo de forma rectangular para forma polar. Prima Apps 2 para converter o número complexo de forma polar para forma rectangular. ...... EX #38

#### Cálculo do valor absoluto e argumento

Com o número complexo de forma rectangular, pode calcular o valor absoluto correspondente (r) ou o argumento ( $\theta$ ) através da tecla

Abs ou Apps 3 respectivamente. ..... **EX #39** 

#### Conjugar um número complexo

Se o número complexo for  $z = a + bi$ , o valor conjugado deste

número complexo deverá ser z = a − bi. ...... **EX #40** 

**Determinar a realidade/imaginário do número complexo EX #41**

# Cálculos na base-n e cálculos lógicos

- $\blacksquare$  Prima  $\boxed{\text{MoDE}}$   $\boxed{4}$  para entrar no modo base-n para cálculos decimais (base 10), hexadecimais (base 16), binários (base 2), octais (base 8) ou lógicos
- Para seleccionar um sistema numérico específico num modo base, prima <sup>DEC</sup> Decimal [d], <sup>HEX</sup> Hexadecimal [H], <sup>BIN</sup> Binário [b], ou <sup>oct</sup> Octal [o]
- Pressione <a>
Reyto realizar cálculos lógicos, incluindo: conexão lógica [e] / [ou], exclusiva ou [Xor], exclusiva nem [xnor], complemento argumento [Não] e negação [Neg].
- Se o resultado do cálculo binário ou octal for mais de 8 dígitos. TEIK será exibido para indicar que o resultado tem o bloco seguinte. Premir a tecla  $\overline{\Box^{4\text{BK}}}$  alterna entre os blocos de resultados.

Nenhuma das funcões científicas pode ser utilizada, e não é possível introduzir o valor com casa decimal ou expoente....... **EX #42** 

Transformação de base-n DEC → OCT → HEX → BIN **EX #43** Operação lógica ...... **EX #44** 

# **Cálculos Estatísticos**

 $\blacksquare$  Prima  $\boxed{\text{MoDE}}$   $\boxed{3}$  para introduzir o modelo de cálculo estatístico e o indicador "STAT/ESTAT" acende-se.

Prima  $\boxed{\text{Aops}}$  1 (Type/Tipo) para seleccionar o tipo de cálculo.

# Seleccão do tipo de estatística

Existem 8 tipos de cálculo estatístico. Depois de aceder ao ecrã Seleccão do tipo de estatística, prima o número para seleccionar o tipo de cálculo estatístico.

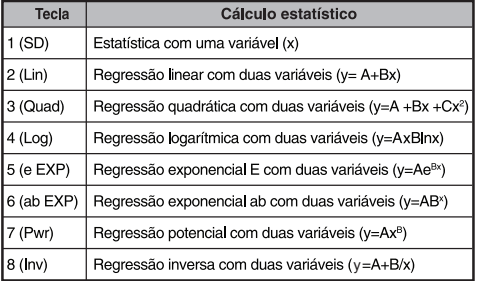

# Introdução de dados estatísticos

Depois de confirmar o tipo de cálculo no ecrã Seleccão do tipo de estatística mostrado acima ou ao premir Apps 2 (Data) no modo STAT, é apresentado o seguinte ecrã Introdução de dados estatísticos

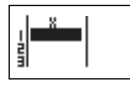

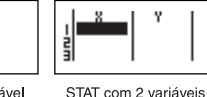

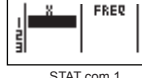

STAT com 1 variável

variável "FREO ON"

- · Depois de activar a frequência de dados "FREQ" no menu de configuração da calculadora, a coluna FREQ é adicionada ao ecrã mostrado acima.
- Os sequintes valores representam o número máximo de linhas para introducão de dados.

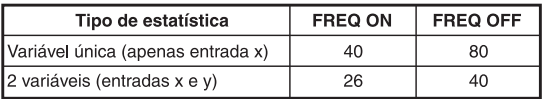

- A expressão de entrada e o valor do resultado apresentados no ecrã Introdução de dados estatísticos estão no modo Linha (tal como o modo Comp com o estado de modo Linha).
- Após a introdução dos dados, prima = para armazenar o valor em registos estatísticos e visualizá-lo (6 dígitos no máximo) na célula. Para mover o cursor entre as células. prima a tecla do cursor.

# Edicão de dados estatísticos de amostragem

# Substituição de dados estatísticos numa célula

- (1) No ecrã Introdução de dados estatísticos, mova o cursor para a célula que pretende editar.
- (2) Introduza o valor ou expressão dos novos dados e.

```
em seguida, prima \equiv
```
# Apagar uma linha

- (1) No ecrã Introdução de dados estatísticos, mova o cursor para a linha que pretende apagar.
- $(2)$  Prima  $DEL$

# Inserir uma linha

- (1) No ecrã Introdução de dados estatísticos, mova o cursor para a linha que ficará abaixo da linha a inserir.
- (2) Prima Apps 3 (Editar)

 $(3)$  Prima  $\boxed{1}$  (lns)

- Apagar todas as entradas de dados STAT
	- $(1)$  Prima  $\overline{Apps}$   $\overline{3}$  (Editar)
	- $(2)$  Prima  $\boxed{2}$  (Apagar-A)

# Ecrã Cálculo estatístico

- Depois de introduzir os dados STAT, prima  $\boxed{\circ}$  para aceder ao ecrã Cálculo estatístico.
- Utilize o Menu de estatísticas para calcular o resultado estatístico (S-SUM, S-VAR, S-PTS, Reg).

# Menu de estatísticas

No ecrã Introdução de dados de estatística ou no ecrã Cálculo estatístico, prima Apps para visualizar o ecrã Menu de estatísticas

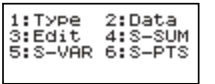

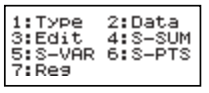

STAT com 1 variável

STAT com 2 variáveis

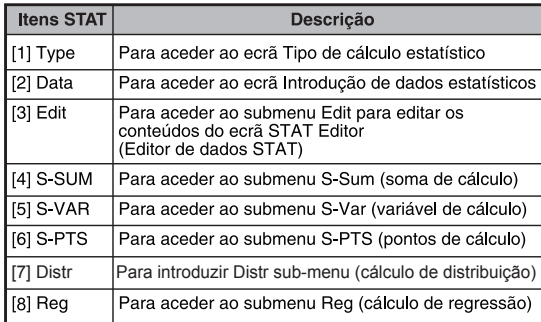

Resultado do cálculo estatístico no [4] S-SUM, [5] SVAR,<br>[6] S-PTS, [7] Reg

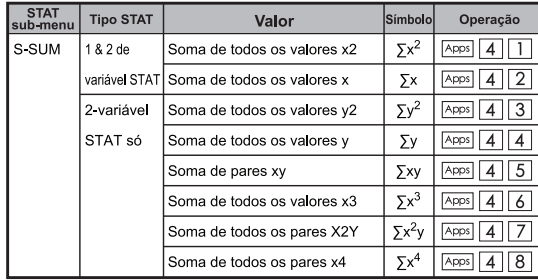

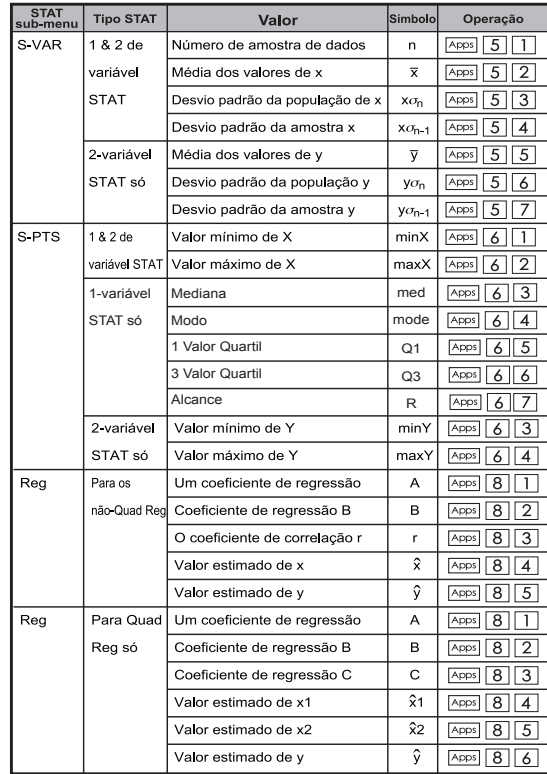

#### Cálculo estatístico

#### Cálculo estatístico do tipo SD:

Para calcular  $\sum x^2$ ,  $\sum x$ , n, x, x  $\sigma_{p}$ , x  $\sigma_{p-1}$ , X mínimo e X máximo de dados: 75, 85, 90, 77, 79 em modo SD ...... **EX #45** 

#### Cálculo estatístico do tipo Regressão quadrática:

A empresa ABC investigou a effcácla das despesas de publicidade em unidades codificadas, tendo sido obtidos os seguintes dados:

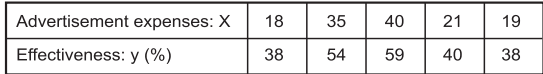

Utilize a regressão para estimar a efectividade (estimar o valor de v) se as despesas publicitárias forem x=30 e estimar o nível de despesas publicitárias (estimar o valor de X<sub>1</sub>, X<sub>2</sub>) para a efectividade **EX #46**

#### Cálculos de distribuição

Após os dados de amostragem serem introduzidos no modo de estatística (SD) ou regressão (REG), pode efectuar o cálculo da distribuição normal ou da distribuição de probabilidade como. por exemplo, P(t), Q(t) e R(t), em que t é a variável da experiência probabilística.

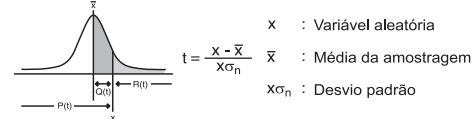

 $\blacksquare$  Prima  $\overline{Apps}$  | 7 | para visualizar o ecrã de seleccão seguinte.

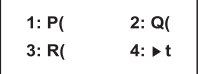

Pode premir  $\boxed{1}$ ,  $\boxed{2}$ ,  $\boxed{3}$  ou  $\boxed{4}$  para os cálculos correspondentes.

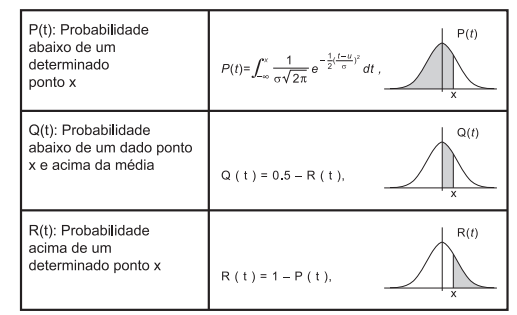

Exemplo: Calcule a distribuição de probabilidade P(t) para os dados de amostragem: 20, 43, 26, 46, 20, 43, 26, 19, 23, 20 quando  $x = 26$  ...... **EX #47** 

# Cálculos de equações

 $\blacksquare$  Prima  $\boxed{\text{MoDE}}$   $\boxed{5}$  para entrar no modo de equações. As opcões de seleccão seguintes serão apresentadas:

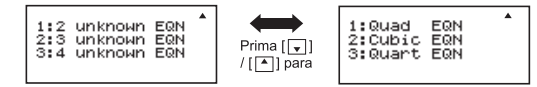

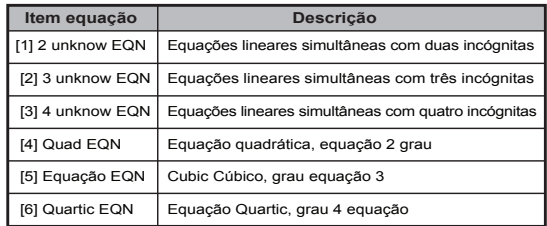

#### Equações lineares simultâneas

Duas equações lineares simultâneas desconhecidas:

$$
a_1x + b_1y = c_1
$$
  

$$
a_2x + b_2y = c_2
$$

Três equações lineares simultâneas desconhecidas:

 $a_1x + b_1y + c_1z = d_1$  $a_2x + b_2y + c_2z = d_2$  $a_2x + b_2y + c_2z = d_2$ 

Quatro equações lineares simultâneas desconhecidas:

 $a_1w + b_1x + c_1v + d_1z = e_1$  $a_2w + b_2x + c_2y + d_2z = e_2$  $a_3w + b_3x + c_3y + d_3z = e_3$ 

 $a_4w + b_4x + c_4y + d_4z = e_4$ <br>Exemplo: Resolver a equação simultânea com três desconhecidas:

 $2x + 4y - 4z = 20$  $2x - 2y + 4z = 8$  $5x - 2y - 2z = 20$  **EX #48** 

**Quadráticas, equações cúbicas e Quart**<br>Equação quadrática: ax<sup>2</sup> + bx + c = 0 (uma equação polinominal)

de segunda ordem numa variável única x)

Equação cúbica  $ax^3 + bx^2 + cx + d = 0$  (uma equação com

polinominal cúbico)

Equação quart :  $ax^4 + bx^3 + cx^2 + dx + e = 0$ 

**Exemplo:** Resolver a equação cúbica  $5x^3 + 2x^2 - 2x + 1 = 0$  ...... **EX #49** 

Quatro quadrática, equações cúbicas ou quart, o nome da variável começa com "X1"

# **Função SOLVE**

■ Resolva funções usam o método de Newton para obter a solução aproximada de equações.

**Nota:** RESOLVER função pode ser usada no modo COMP só.

- O que se segue descreve os tipos de equações cujas soluções podem ser obtidas usando RESOLVER função.
- **As equações que incluem a variável X,** RESOLVER função resolve para X, por exemplo,  $X^2 + 2X - 2$ ,  $X = Y + 3$ ,  $X - 5 = A + B$ ,  $X = \tan(C)$ .
- X variáveis a serem resolvidos deve ser colocado no lado esquerdo do da equação. Por exemplo, uma equação é introduzido como  $X^2 + 5X = 24$  ou  $X^2 + 5X - 24 = 0$  ou  $X^2 + 5X - 24$
- Uma expressão como X2 + 5x 24 serão tratados como  $X^2 + 5X - 24 = 0$ , não é necessária para a entrada "= 0".
- **Equações de entrada usa a seguinte sintaxe: {equation}, {variável solução}**

Em geral, uma equação é resolvida para X, a menos que especificado. Por exemplo, para resolver para Y quando uma equação é inserido como,**Y = X + 5, Y**

# **Cuidado importante quando se usa "Solve" função:**

- As seguintes funções ∫,  $\frac{d}{dx}$ , Σ, Π, Pol, Rec, Q ... r, Rand, i-Rand ou de multi-declaração não são permitidos para a entrada em uma equação para SOLVE função.
- Desde função SOLVE usa o método de Newton para obter a solução, mesmo se houver várias soluções, somente uma delas será mostrado como a solução.
- A função SOLVE pode não ser capaz de obter uma solução por causa do pré-valor inicial da variável de solução. No caso de isso acontecer, tente mudar o valor inicial da variável de solução.
- Função SOLVE pode não ser capaz de encontrar a solução correta, mesmo que o de solução (ões) existe.
- Se uma equação contém funções de entrada que incluem um parêntese aberto, não omita o parêntese de fechamento.
- Ela vai mostrar "ERROR Variável" quando a expressão não contém o variável que você quer resolver.
- O método de Newton pode ter problemas para resolver os seguintes tipos de funções, por exemplo y = e<sup>x</sup>, y =  $\frac{1}{x}$ , y = sin(x), y =  $\sqrt{x}$ , etc.
- No caso da equação leva muito tempo para resolver, a calculadora exibirá Tela de "processamento", você pode cancelar o processamento de RESOLVER operação pressionando a tecla  $\overline{c_A}$

**Exemplo:** Para Resolver X=  $\frac{1}{3} \pi B^2C$  (quando B=5; C=20)...... **EX #50** 

• A precisão da solução mostra o resultado obtido quando o solução é atribuído a variável da solução. A precisão do solução obtida é mais elevada, se este valor é mais próximo de zero.

#### **Continue Tela**

• RESOLVER realiza uma convergência número predefinido de vezes. Se ele não pode encontrar uma solução, ele exibe uma tela de confirmação que mostra "Continuar: [=]", perguntando se você deseja continuar. Pressione  $\boxed{=}$  para continuar ou  $\boxed{c_A}$  para cancelar a operação SOLVE.

# **Funcão CALC**

- A função CALC utiliza uma zona da memória com o máximo de 79 passos que lhe permite guardar uma expressão de cálculo simples, que será chamada e calculada várias vezes por diferentes valores.
- Após introduzir a expressão de cálculo e premir CALC a calculadora pedirá o valor actual das variáveis de entrada.
- Deverá ter em linha de conta que a funcão CALC só pode ser utilizada no modo COMP e CPLX.
- **Exemplo:** Para a equação Y =  $5x^2 2x +1$ , calcule o valor de Y se  $x = 5$  ou  $x = 7$ ....... **EX #51**
- ! A expressão guardada CALC será limpa quando iniciar um novo cálculo, alterar para outro modo ou desligar a calculadora.

# **Cálculos de diferenciai**

■ Cálculos diferenciais podem ser utilizadas no modo COMP só.

■ Para executar um cálculo diferencial, você tem que inserir o expressão na forma de:

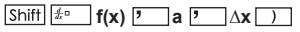

- f(x) : Função de X. (Todas as variáveis não-X são tratadas como constantes.)
- a : Ponto diferencial.
- ∆x : Tolerância (cálculo de precisão), para o modo de linha única
- Sua calculadora executa cálculos diferenciais através da aproximação o derivado com base aproximação diferença centrada.

**EX #52** para a função f (x) = sin (3x + 30) ..... **Exemplo:** Para determinar a derivada no ponto x = 10, ∆x = 10-8,

- ! Você pode deixar de fora o ∆x na expressão diferencial ea calculadora substituirá automaticamente um valor para ∆x.
- ! Quanto menor for o valor introduzido ∆x é, quanto maior o tempo de cálculo será com resultados mais precisos, quanto maior for o valor introduzido ∆x é, menor o tempo de cálculo será comparativamente com resultados menos precisos.
- ! Resultados imprecisos e erros podem ser causados pelo seguinte:
- Os pontos descontínuos nos valores x
- mudanças extremas no valor de x
- Inclusão do ponto de máximo local e ponto mínimo local em valores de x.
- Inclusão do ponto de inflexão nos valores x
- Inclusão de pontos não diferenciáveis nos valores x
- Os resultados dos cálculos diferenciais próximas do zero
- ! Ao realizar cálculos diferenciais com funções trigonométricas, selecione radiano (Rad) como a definição da unidade angular.
- ! Logab, i ~ Rand(, Rec(, Pol(, ∫(, d/dx(, Σ(, Π(, Max( e Min( funções não pode juntar-se em cálculos diferenciais.
- ! Você pode cancelar o processamento de cálculo diferencial pressionando a chave  $\overline{c}$ .

# **Cálculos de integração**

■ Cálculos de integração pode ser utilizado no modo COMP só. ■ Para executar um cálculo de integração que são obrigados a introduzir os elementos seguintes:

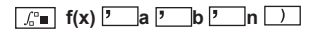

- f(x) : Função de X. (Todas as variáveis não-X são tratadas como constantes.)
- a, b : A faixa de integração da integral definida.
- n : Tolerância, para Modo de linha única
- O cálculo baseia-se na integração de Gauss-Kronrod método.
- Para terminar. Para alguns casos, o tempo, mesmo depois de considerável é gasto na execução de um cálculo, os resultados do cálculo pode ser errônea. Particularmente quando dígitos significativos estão a menos de 1, Um erro pode ocorrer.

**Exemplo:** Realizar o cálculo para a integração, com n = 4.

$$
\int_2^3 (5x^4 + 3x^2 + 2x + 1) dx
$$
 ...... 53

- ! Você pode deixar de fora o n na expressão de Integração e calculadora substituirá automaticamente um valor para n.
- ! Quanto menor for o valor de n é introduzido, quanto maior o tempo de cálculo será com resultados mais precisos, quanto maior o valor n é introduzido, menor o tempo de cálculo será comparativamente com resultados menos precisos.
- ! Ao realizar cálculos de integração com funções trigonométricas, selecione radiano (Rad) como a definição da unidade angular.
- ! Logab, i ~ Rand(, Rec(, Pol(, ∫(, d/dx(, Σ(, Π(, Max( e Min( funcões não pode juntar-se nos cálculos de integração.
- ! A "Time Out" erro ocorre quando um cálculo de integração termina sem que a condição final seja cumprido.
- ! Você pode cancelar o processamento de cálculo de integração, pressionando a tecla  $\overline{c_A}$ .

# Cálculos de matriz

- Antes de iniciar os cálculos de matrizes, tem de criar uma matriz ou o máximo de três matrizes com o nome A B e C. A medida da matriz pode ser usada até 4x4.
- Os resultados do cálculo de matrizes são quardados automaticamente na memória MatAns. Pode utilizar a memória MatAns de matrizes para qualquer cálculo de matrizes subsequente.

#### **Criar uma matriz**

**Prima**  $MODE$   $\boxed{7}$  para entrar no modo Matriz.

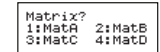

**Prima**  $\overline{CA}$   $\overline{Apps}$  para usar a aplicação MATX; prima  $\overline{a}$  /  $\overline{a}$  para as páginas seguintes/anteriores.

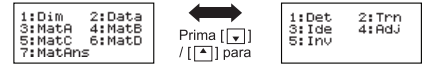

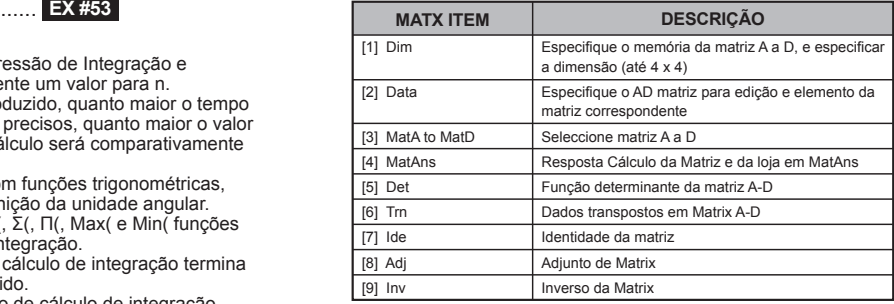

**Press**  $\overline{c}$  to exit the matrix creating screen.

#### **Editar os dados da matriz**

- Prima  $\boxed{\text{CA}}$  Apps  $\boxed{2}$  (Data), depois especifique a matriz A, B, C ou D para edição e o indicador do elemento da matriz correspondente a ser exibido.
- Introduza o novo valor e prima  $\boxed{=}$  para confirmar a edição.
- Prima  $_{CA}$  para sair do ecrã de edição da matriz.
- Adição, subtracção e multiplicação de matrizes

**Exemplo:**  $\text{MatA} = \begin{bmatrix} 1 & 2 & 3 \\ 4 & 5 & 6 \\ 7 & 8 & 9 \end{bmatrix}$ ,  $\text{MatB} = \begin{bmatrix} 9 & 8 & 7 \\ 6 & 5 & 4 \\ 3 & 2 & 1 \end{bmatrix}$ ,  $\text{MatA} \times \text{MatB} = ?$ 

! As matrizes que serão adicionadas, subtraídas ou multiplicadas devem ser da mesma dimensão. Se tentar adicionar, subtrair ou multiplicar matrizes cuias dimensões seiam diferentes umas das outras, ocorre um erro. Por exemplo, não pode adicionar ou subtrair uma matriz 2 x 3 para uma 2 x 2.

# Obter o produto escalar de uma matriz

Cada posição na matriz é multiplicada por um vector único, resultando numa matriz da mesma dimensão

**Exemplo:** Matriz múltipla C =  $\begin{bmatrix} 3 & -2 \\ -1 & 5 \end{bmatrix}$  por 2 <Resultado:  $\begin{bmatrix} 6 & -4 \\ -2 & 10 \end{bmatrix}$ > **EX #55**

**EX #56** ......

- Se tentar obter o determinante de uma matriz não quadrada, ocorre um erro.
- **Exemplo:** Transpor matriz  $B = \begin{bmatrix} 9 & 5 \\ 6 & 2 \\ 8 & 4 \end{bmatrix}$  <Resultado:  $\begin{bmatrix} 9 & 6 & 8 \\ 5 & 2 & 4 \end{bmatrix}$ >

# **Identidade da matriz**

**Exemplo:** Identidade da matriz D  $\begin{bmatrix} 1 & 0 \\ 0 & 1 \end{bmatrix}$ 

$$
\dots \quad \overline{\mathsf{EX}} \; \#58
$$

**Exemplo:** Adicionar Matriz A  $\begin{bmatrix} 2 & 8 \ 4 & 5 \end{bmatrix}$  < Resultado:  $\begin{bmatrix} 3 & 8 \ 4 & 2 \end{bmatrix}$  m.... **EX #59 Adicionar a matriz**

■ Inverter uma matrix  
Exemplo: Inversão da matrix C = 
$$
\begin{pmatrix} 8 & 2 \\ 3 & 6 \end{pmatrix}
$$
  
≤Resultado:  $\begin{bmatrix} 0,142857142 & -0,047619047 \\ -0,071428571 & 0,19047619 \end{bmatrix}$  > ......

# Determinar o valor absoluto de uma matriz

Os procedimentos sequintes mostram-lhe como determinar o valor absoluto de uma matriz: ...... **EX #61** 

# Cálculos de vectores

- Antes de iniciar os cálculos de vector, tem de criar um ou mais vectores com o nome A. B. ou C (máximo de quatro vectores simultaneamente).
- Os resultados do cálculo de vectores são quardados automaticamente na memória VotAns. Pode utilizar a memória VctAns de vectores para qualquer cálculo de vectores subsequente.

#### **Criar um vetor**

 $\blacksquare$  Prima  $\boxed{\text{MoDE}}$   $\boxed{8}$  para entrar no modo Vetor.

**Prima**  $\overline{CA}$  Apps para usar a ferramenta Vetor;

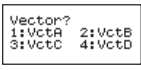

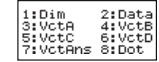

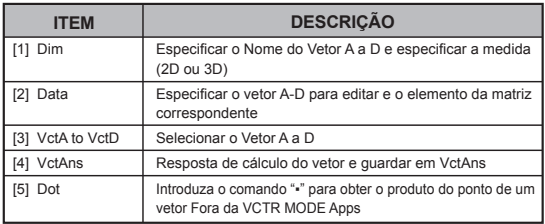

 $\blacksquare$  Prima  $\boxed{\mathsf{CA}}$  para sair do ecrã de criação da matriz.

#### **Editor os elementos dos vetores**

- Prima  $\boxed{\text{CA}}$   $\boxed{\text{Apps}}$   $\boxed{2}$  (data), depois especifique a matriz A, B, C ou D para edição e o indicador do elemento do vetor correspondente a ser exibido.
- Introduza o novo valor e prima  $\equiv$  para confirmar a edição.
- **Prima**  $\overline{c}$  para sair do ecrã de edição de vetor.

# Adicão e subtraccão de vectores

**Exemplo:** Vector A = (9.5). Vector B = (7.3). Vector A - Vector B =?

**EX #62**<br>Se tentar adicionar ou subtrair vectores cuias dimensões seiam diferentes umas das outras, ocorre um erro. Por exemplo, o vector A (a,b,c) não pode ser adicionado ou subtraído com o vector B (d,e).

# ■ Obter o produto escalar de um vector

Cada posicão no vector é multiplicada por um vector único. resultando num vector da mesma dimensão.

 $s \times VctA(a,b) = VctB(axs, bxs)$ 

**Exemplo:** Para multiplicar o vector  $C = (4.5, 6)$  por  $5$  ...... **EX #63** 

# ■ Calcular o produto interno de dois vectores

#### Exemplo: Calcule o produto interno do vector A e do Vector B. O vector A =  $(4,5, -6)$  e o Vector B =  $(-7,8,9)$  ...... **EX #64**

# ■ Calcular o produto externo de dois vectores

Exemplo: Calcule o produto externo do vector A e do Vector B.

O vector  $A = (4,5,-6)$  e o Vector  $B = (-7,8,9)$ .....  $\Box X$  #65<br>Ocorre um erro se tentar obter o produto interno ou externo de dois! vectores cujas dimensões sejam diferentes uma da outra.

# Determinar o valor absoluto de um vector

- Exemplo: Para determinar o valor absoluto do vector C. O vector  $C = (4,5,-6)$  e já está criado na calculadora. ...... **EX #66**
- Exemplo: Com base no vector  $A = (-1, -2, 0)$  e no vector  $B = (1, 0, -1)$ . determine a dimensão do ângulo (unidade de medicão angular: Deg) e a dimensão 1 perpendicular do vector para A e B.

$$
\cos \theta = \frac{(A \cdot B)}{|A||B|}, \text{ onde } \theta = \cos^{-1} \frac{(A \cdot B)}{|A||B|}
$$

Dimensão 1 perpendicular do vector para A e B=  $\frac{A \times B}{|A \times B|}$ 

Resultado:  $\frac{VctA \times VctB}{|VctA \times VctB|}$  = (0,666666666, -0,333333333, 0,666666666) ...... **EX #67** 

# **Cálculos de desigualdade**

Prima  $\sqrt{\log |\mathbf{y}|}$  (INEQ) para entrar no modo de Desigualdade. Prima a tecla  $\lceil \frac{1}{2} \rceil$ ,  $\lceil 2 \rceil$  ou  $\lceil 3 \rceil$  para selecionar um tipo de desigualdade.

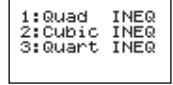

No menu, prima a tecla  $\lceil \rceil$ ,  $\lceil 2 \rceil$ ,  $\lceil 3 \rceil$  ou  $\lceil 4 \rceil$  para selecionar o tipo e a orientação do símbolo de desigualdade.

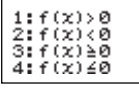

■ Utilize o Editor de Coeficiente que parece introduzir os valores do coeficiente. Para resolver  $x^2 + 2x - 3 < 0$ , por exemplo, introduza os coeficientes a = 1, b = 2, c = 3, premindo  $1 = 2 = \boxed{(-)}$  3  $\boxed{=}$ .

**Exemplo:** x2 + 2x -3 ≥ 0 **EX #68**

- As seguintes operações não são suportadas pelo Editor do Coeficiente: M+ , Shift M+ M , Shift RCL FO , Foll , Foll e | | também não podem ser introduzidos com o Editor de Coeficiente.
- **Prima**  $\overline{c}$  para repor o Editor de Coeficiente enquanto as soluções são exibidas.
- Os valores não podem ser convertidos em notação de engenharia no ecrã de soluções.

# **Visor de soluções especial**

■ "Tudo" aparece no ecrã de soluções quando a solução de uma desigualdade é um número "tudo".

**Exemplo:** x2 ≥ 0 **EX #69**

■ "Sem solução" aparece no ecrã de soluções quando não existe solução para uma desigualdade (como, por exemplo,  $x^2$  < 0)

**Exemplo:** x2 + 3 ≤ 0 **EX #70**

# **Cálculo do rácio**

**Prima**  $\overline{MOPE}$   $\overline{Q}$  (RATIO) para entrar no modo RÁCIO. Prima a tecla  $\boxed{1}$  ou  $\boxed{2}$  para selecionar o tipo de rácio.

> $1:ABB=Xi$  $2:$  at b= $0:$   $\times$

- No ecrã do Editor de Coeficiente, introduza até 10 dígitos para cada um dos valores requeridos (a, b, c, d).
	- Para resolver 3:8=X:12 para X, por exemplo, prima  $\Box$  no passo 1, e depois introduza o seguinte para os coeficientes  $(a=3.b=8.d=12)$ :  $3 \n\equiv 8 \n\equiv 12 \n\equiv 1$

**Exemplo:** Para calcular no rácio 2: 3 = 5: X ...... **EX #71** 

- As seguintes operações não são suportadas pelo Editor do Coeficiente:  $\overline{M+1}$ ,  $\overline{Shiff}$   $\overline{M+1}$   $\overline{M+1}$ ,  $\overline{Shiff}$   $\overline{RCL}$   $\overline{S}$   $\overline{PSL}$ ,  $\overline{PolC}$ , também não pode ser introduzidos com o Editor de Coeficiente.
- [Math ERROR] irá ocorrer se se efetuar um cálculo enquanto 0 é a entrada par um coeficiente.

# **Cálculo da Tabela de Funções**

- Funcão de entrada f(x) para gerar a tabela de funcões  $para x e f(x)$ .
- Passos para geração de uma tabela numérica
	- 1. Entre no modo TABLE
		- Prima MODE 6 para introduzir o cálculo de funções de tabela.
	- 2. Ecrã Introducão de funcões
	- Introduza a funcão com a variável X ( Mpha  $|\times|$  ) para gerar o resultado da tabela de funções.
- · Todas as outras variáveis (A, B, C, D, Y) e a memória independente (M) actuam como valor.
- ..... $r, S, \frac{d}{dx}$
- O cálculo da tabela de funcões altera a variável X.
- 3. Introduza as informações sobre o valor inicial, final e de escala
	- $\bullet$  Introduza o valor e prima  $\boxed{=}$  para confirmar nos seguintes ecrãs
	- A expressão de entrada e o valor do resultado apresentado nos seguintes ecrãs estão no estado de modo Linha
	- · Existem, no máximo, 30 valores x para gerar a tabela de funções. A mensagem "Insufficient MEM/MEM Insuficiente" é mostrada se introduzir uma combinação dos valores inicial, final e de escala com mais de 30 valores x.

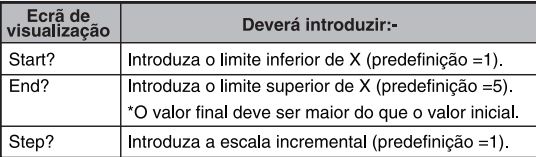

No ecrã Resultado da tabela de funcões, não é possível editar o conteúdo e deverá premir  $\sqrt{a}$  para regressar ao ecrã Introdução de funções. ...... EX #72

**Exemplo:**  $f(x) = x^3 + 3x^2 - 2x$  para gerar a tabela de funções para no intervalo  $1 \le x \le 5$ . incrementado em passos de 1.

# **Substituição das Pilhas**

Se os caracteres no visor estiverem esbatidos ou se for apresentada a seguinte mensagem, desligue a calculadora e substitua imediatamente a pilha de lítio.

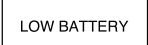

Substitua a pilha de lítio seguindo os seguintes procedimentos:

- 1. Prima Shiff <sup>Off</sup> para desligar a calculadora.
- Retire a tampa da bateria deslizando na direcção da seta.
- 3. Retire o parafuso que segura fixada a tampa da bateria no lugar.
- 4. Retire a pilha antiga com uma esferográfica ou um objecto similar.
- 5. Coloque a nova pilha com o lado positivo "+" virado para cima.<br>6. Coloque novamente a tampa da pilha, aparafuse-a e prima
- - $\frac{1}{\sqrt{2}}$ ,  $\frac{1}{\sqrt{2}}$ ,  $\frac{1}{\sqrt{2}}$ ,  $\frac{1}{\sqrt{2}}$  ara inicializar a calculadora.
- Atenção: Existe risco de explosão se a pilha for substituída por uma outra de tipo incorrecto. Elimine a pilha gasta de acordo com as instruções.
- As interferências electromagnéticas ou as descargas electrostáticas podem provocar uma avaria no visor, bem como a perda ou alteração do conteúdo da memória Em caso de tal ocorrência, prima  $\sim$ . Shift  $\sim$ para reiniciar a calculadora.

# **Aviso e Precauções**

- Esta calculadora contém componentes de precisão, tais como chips LSI, não devendo ser utilizada em locais sujeitos a variações rápidas de temperatura, humidade excessiva, sujidade ou pó, nem ser exposta à luz solar directa.
- O painel do LCD (visor de cristais líquidos) é de vidro e não deve sujeitá-lo a pressões excessivas.
- Quando limpar a calculadora, não utilize um pano húmido nem um líquido volátil, como diluente de tinta. Limpe com um pano seco e macio.
- Não deve, em nenhuma circunstância, desmontar a calculadora. Se acha que ela não está a funcionar correctamente, leve-a ou envie-a pelo correio, juntamente com a garantia, ao representante da assistência de uma loja da Canon.
- Nunca elimine a calculadora de maneira incorrecta, queimando-a por exemplo; isso pode causar lesões.

É aconselhável eliminar a calculadora de acordo com a legislação nacional.

• Substitua a pilha de dois em dois anos, mesmo que não utilize a calculadora com frequência.

#### **Aviso relativo à pilha!**

- Mantenha a pilha fora do alcance de crianças. Se uma criança engolir uma pilha, consulte imediatamente um médico.
- A utilização incorrecta da pilha pode causar fugas, explosão, danos ou lesões.
- Não recarregue nem desmonte a pilha, uma vez que pode causar um curto-circuito.
- Nunca exponha a pilha a temperaturas elevadas, fontes de calor directas, nem a elimine por incineração.
- Nunca deixe uma pilha gasta na calculadora, uma vez que pode ter fugas e causar danos na calculadora.
- A utilização contínua da calculadora com a pilha fraca pode resultar num funcionamento incorrecto, corromper a memória guardada ou perdê-la por completo. Mantenha sempre registos escritos de dados importantes e substitua a pilha o mais cedo possível.

# **Especificções**

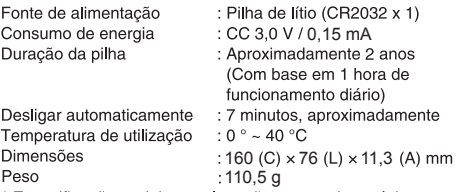

\* Especificações sujeitas a alterações sem aviso prévio.